# 2<sup>021</sup> namazu contest

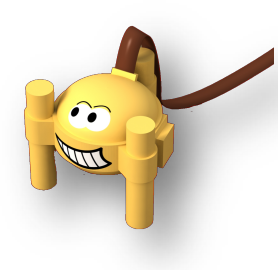

Episode 1 – Énoncé des énigmes le 31/08/21 ; retour des réponses le 14/11/2021 à namazu@geoazur.unice.fr

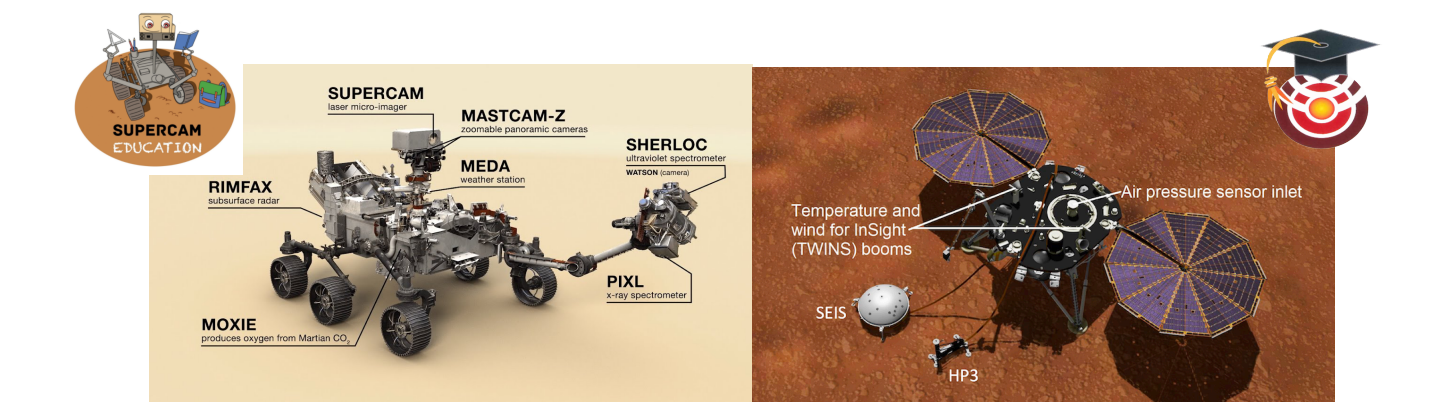

# **Partie I – Rappels sur les missions InSight et Mars2020.**

Afin de commencer cette nouvelle saison de Namazu, les QCM de la partie 1 vont permettre de faire un point sur les missions InSight et Mars2020 afin que les nouveaux établissements participants se familiarisent avec ces missions martiennes.

**Q1**. Les panneaux solaires d'InSight se recouvrent de trop de poussière martienne ce qui limite la production d'alimentation pour le sismomètre SEIS. En mai dernier, les ingénieurs de la NASA ont imaginé une solution pour enlever un peu de cette poussière. Laquelle ?

- Ils ont réactivé les moteurs de déploiement des panneaux solaires
- Ils ont demandé au rover Perseverance de les nettoyer grâce à son laser
- Ils ont provoqué des vibrations grâce à la taupe HP3
- Ils ont versé des grains de sable près des panneaux lors d'une journée venteuse

**Q2**. Les données d'InSight ont revélé que le noyau de Mars a un rayon approximatif de :

- 1000km
- 1800km
- 2500km
- On ne sait toujours pas

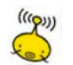

**Q3**. Pour ce qui est de la surface, elle semble

- composée de plaques lithosphériques à la manière de ce qui se trouve sur Terre
- ne pas posséder de plaques lithosphériques
- avoir la moitié de sa surface recouverte de roches en fusion
- posséder quelques lacs d'eau liquide

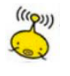

**Q4**. Sur Terre, il existe des plaques tectoniques, sauriez en nommer quelques-unes à partir du document ci-dessous ?

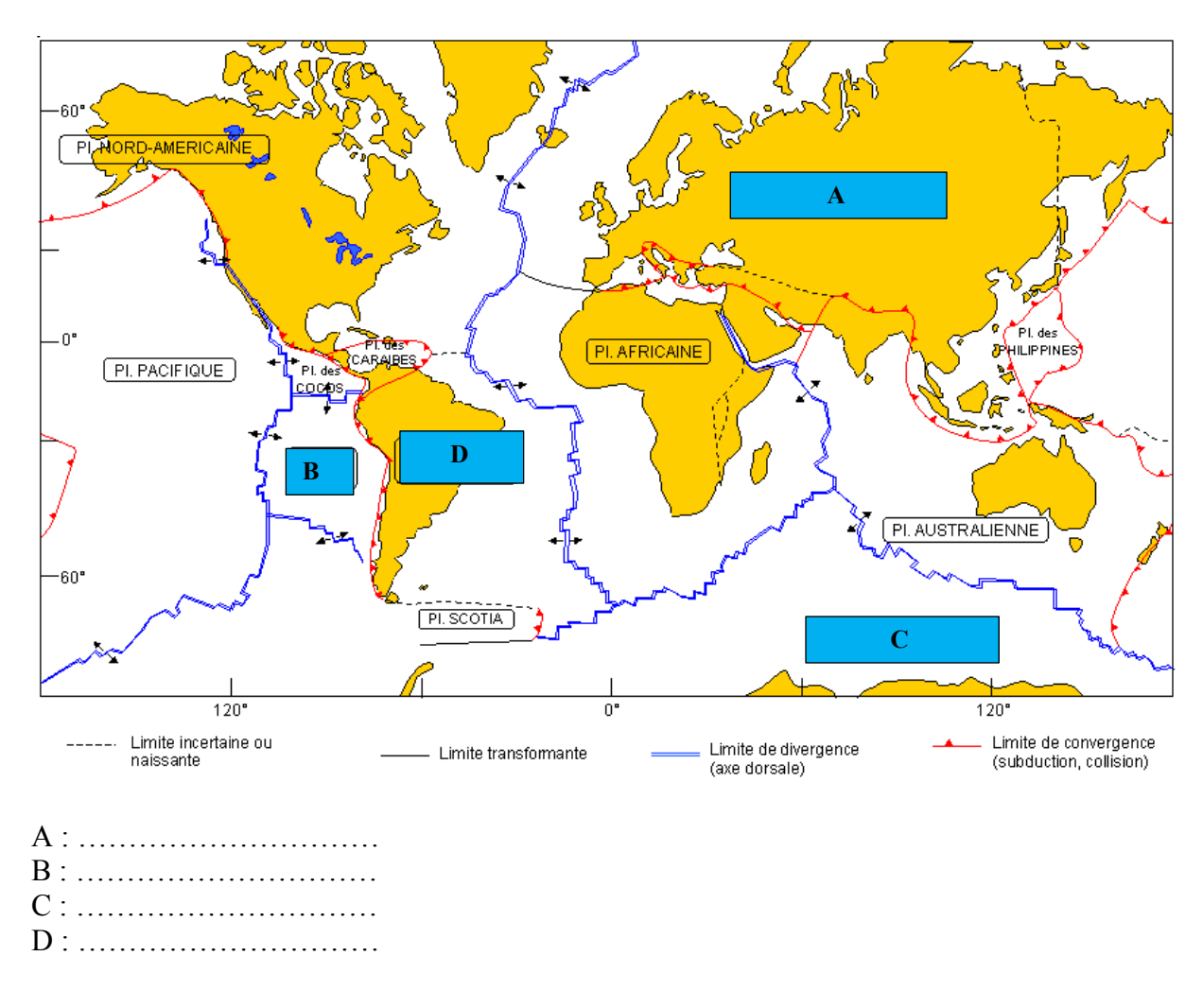

 $\sum_{i=1}^{\left(\binom{n}{2}\right)}$ **Q5**. A quoi correspondent ces traces photographiées sur le sol martien par InSight ?

- Écoulements passés d'eau liquide
- Traces de pelletés du bras mécanique
- L'endroit d'enfouissement de la taupe HP3
- Premier emplacement du sismomètre SEIS

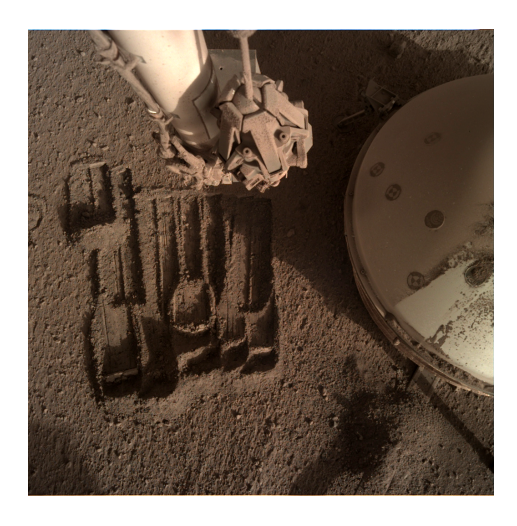

**Q6**. Voici une vue du cratère Jézéro et une localisation du site d'atterrissage de Perseverance. Le but de la mission est d'étudier les roches du fond du cratère puis de rejoindre le delta ouest et enfin la vallée amont qui sera la zone avec les roches les plus anciennes. Proche du site d'atterrissage, il y a une zone avec des dunes dans laquelle le rover pourrait s'enliser. Quel chemin va-t-il prendre pour rejoindre la vallée amont ?

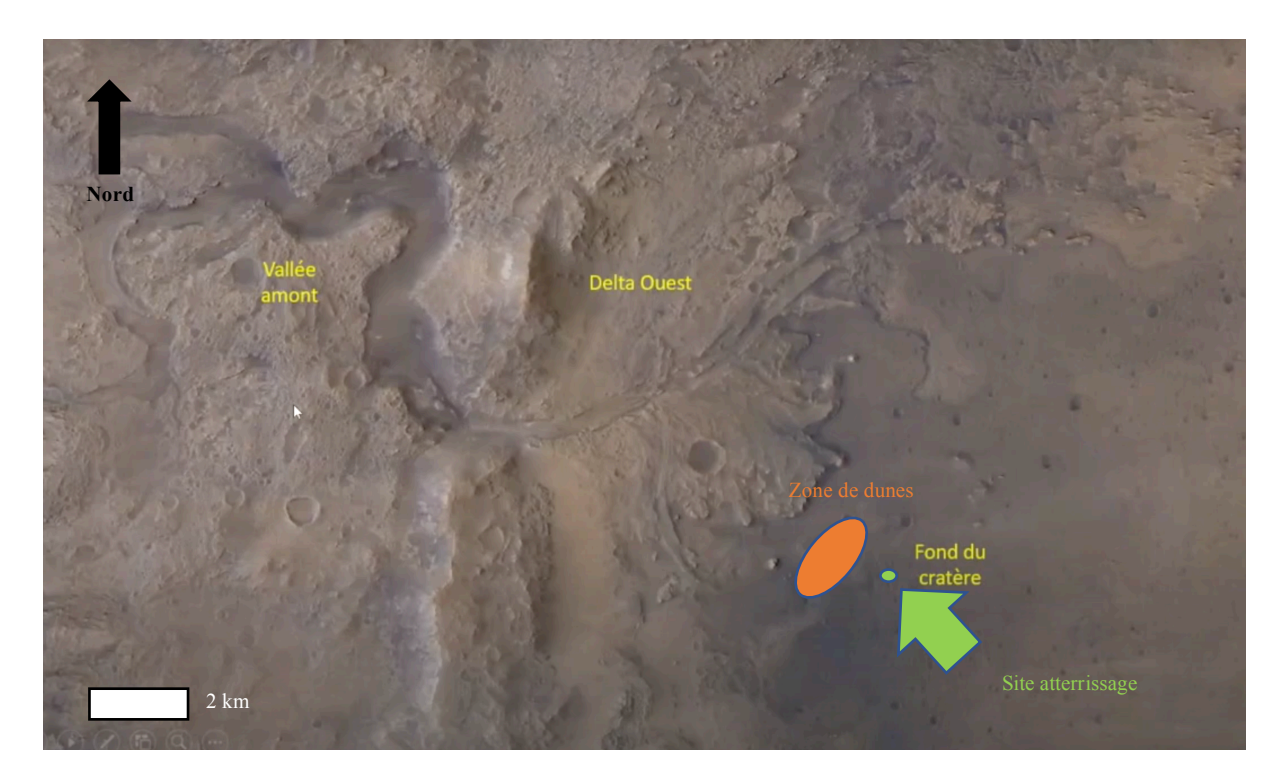

- Traverser la zone de dunes
- Contourner la zone de dunes par le sud
- Contourner la zone de dunes par le nord
- Les ingénieurs n'ont pas encore pris leur décision

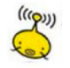

**Q7**. Photographie mystère.

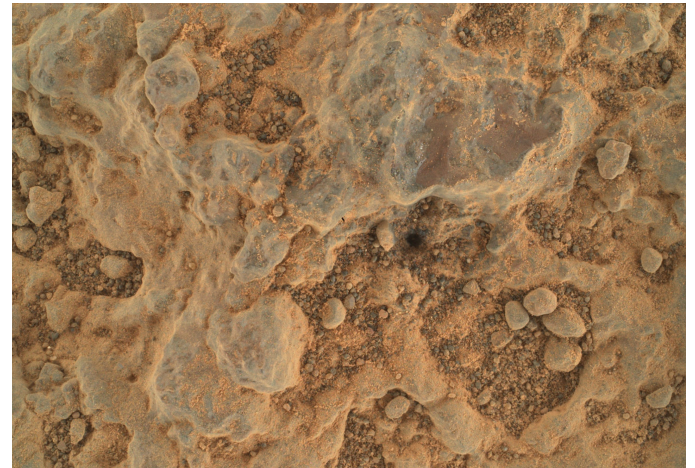

*Credit: NASA/JPL-Caltech/MSSS*

Avec quel instrument a été pris cette photo et à quoi correspond-elle ?

- Quelques centimètres d'une roche par la caméra WATSON
- Quelques décimètres d'une roche par la caméra SuperCam
- Quelques centimètres du sol par la caméra Navcam de Perseverance
- Quelques mètres du sol par la caméra haute résolution de Ingenuity

**Q8**. Quel établissement scolaire a gagné la compétition Namazu 2020/2021 ?

- Le lycée français de Shanghai
- Le collège de Bizanos
- Collège Bellevue de Beausoleil
- Lycée français de Dublin

Aide : https://mars2020.oca.eu/fr/mars2020-namazu-contest

# **PARTIE II – Atterrissage réussi sur Mars !**

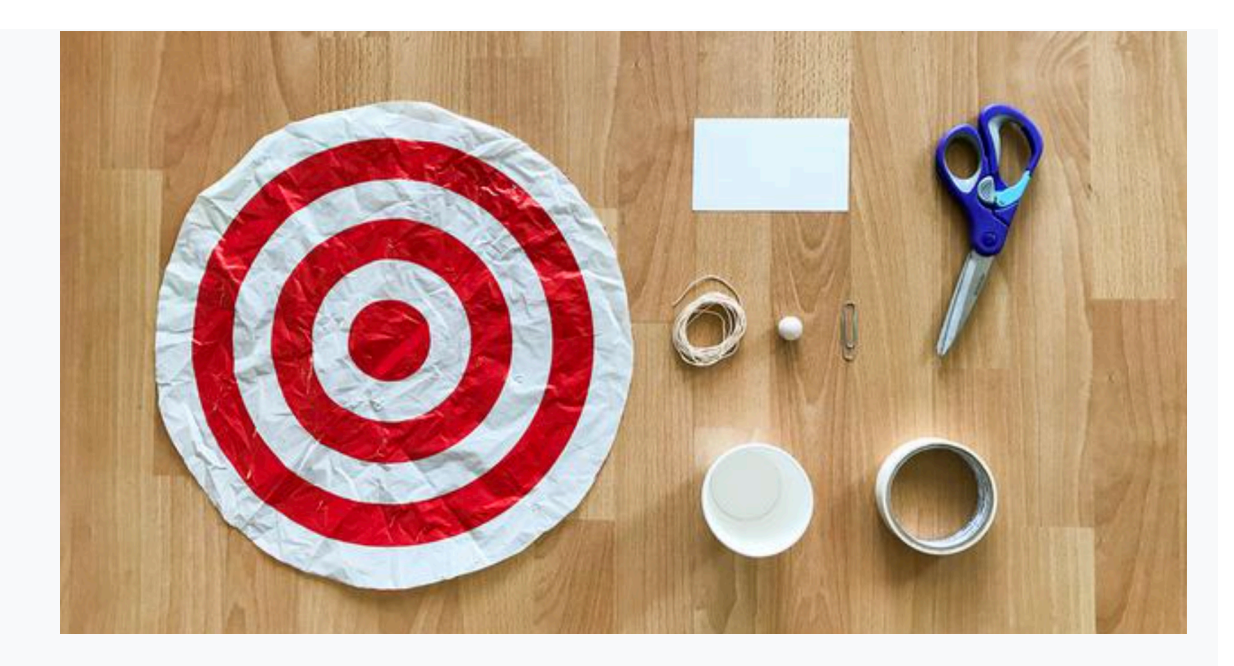

Matériel :

- 3 mètres de fil lisse (fil de canne à pêche, fil dentaire…)
- 1 fiche
- 1 bille ou un objet similaire
- 1 trombone
- 1 gobelet en carton
- 1 cible (à imprimer)
- 1 ruban adhésif
- ciseaux

La NASA fait atterrir un vaisseau spatial de différentes manières en fonction des objectifs de la mission. Pour le rover Perseverance Mars de la NASA, une équipe de personnes a écrit un code informatique que le vaisseau spatial a utilisé pour se poser sur la planète rouge ! Pour d'autres missions, un vaisseau spatial pourrait laisser tomber une sonde sur la surface de la planète ou de la Lune pendant que le vaisseau spatial continue d'orbiter d'en haut. Par exemple, la mission de longue durée Cassini vers Saturne a largué la sonde Huygens sur la lune Titan de Saturne en 2005 afin qu'elle puisse observer sous l'atmosphère épaisse et brumeuse de la lune. Lorsque les astronautes atterriront sur la Lune dans le cadre du programme Artemis de la NASA, la passerelle lunaire restera en orbite pendant que les astronautes entreprendront leur voyage vers la surface de la Lune à l'intérieur d'un atterrisseur lunaire.

Il peut être assez difficile d'atterrir sur la Lune, Mars ou une autre planète parce que le vaisseau spatial et l'endroit où il atterrit bougent ! La Lune et les planètes sont en mouvement constant, tournant sur leurs axes et tournant autour du Soleil. La bonne nouvelle est que pour cette activité, votre point d'atterrissage sera relativement stationnaire par rapport à votre « engin spatial » rapide.

1. Configurez votre cible et votre tyrolienne

Utilisez le fil lisse pour créer une tyrolienne d'environ 3 mètres de long entre deux chaises ou une poignée de porte et une chaise. Une extrémité de la ligne doit être plus haute que l'autre. Placez la cible en papier sous la tyrolienne à environ 1 mètre de l'extrémité inférieure de la tyrolienne. Ce sera la cible que vous visez.

2. Accrochez votre vaisseau spatial sur la tyrolienne

Utilisez le trombone pour accrocher votre vaisseau spatial en carton à la tyrolienne. Vous pouvez décider comment procéder pour que cela fonctionne avec votre conception. Assurezvous que le gobelet et le trombone peuvent glisser librement du haut de la tyrolienne vers le bas.

3. Remue-méninges et conception

Découvrez comment modifier le gobelet en carton pour transporter la bille le long de la tyrolienne en utilisant les matériaux disponibles ou d'autres que vous avez sous la main. La bille voyagera-t-elle à l'intérieur du gobelet ? En dehors du gobelet sur une plate-forme ? Dessous? Comment votre vaisseau spatial libérera-t-il l'atterrisseur (=la bille) tout en descendant la ligne ? Déterminez si vous utiliserez un système de déclenchement automatique ou un système de déclenchement activé à distance.

4. Construisez-le

Construisez votre vaisseau spatial en fonction de la conception que vous avez faite à l'étape 4.

5. Tester et évaluer

En commençant par le haut de la tyrolienne, envoyez votre vaisseau spatial le long de la ligne et essayez de poser votre bille sur la cible à l'aide du système de libération que vous avez conçu. À quelle distance vous êtes-vous rapprochés ? Utilisez les anneaux numérotés sur la

cible imprimée pour garder une trace de votre précision. Répétez cette étape plusieurs fois et essayez d'obtenir des résultats cohérents.

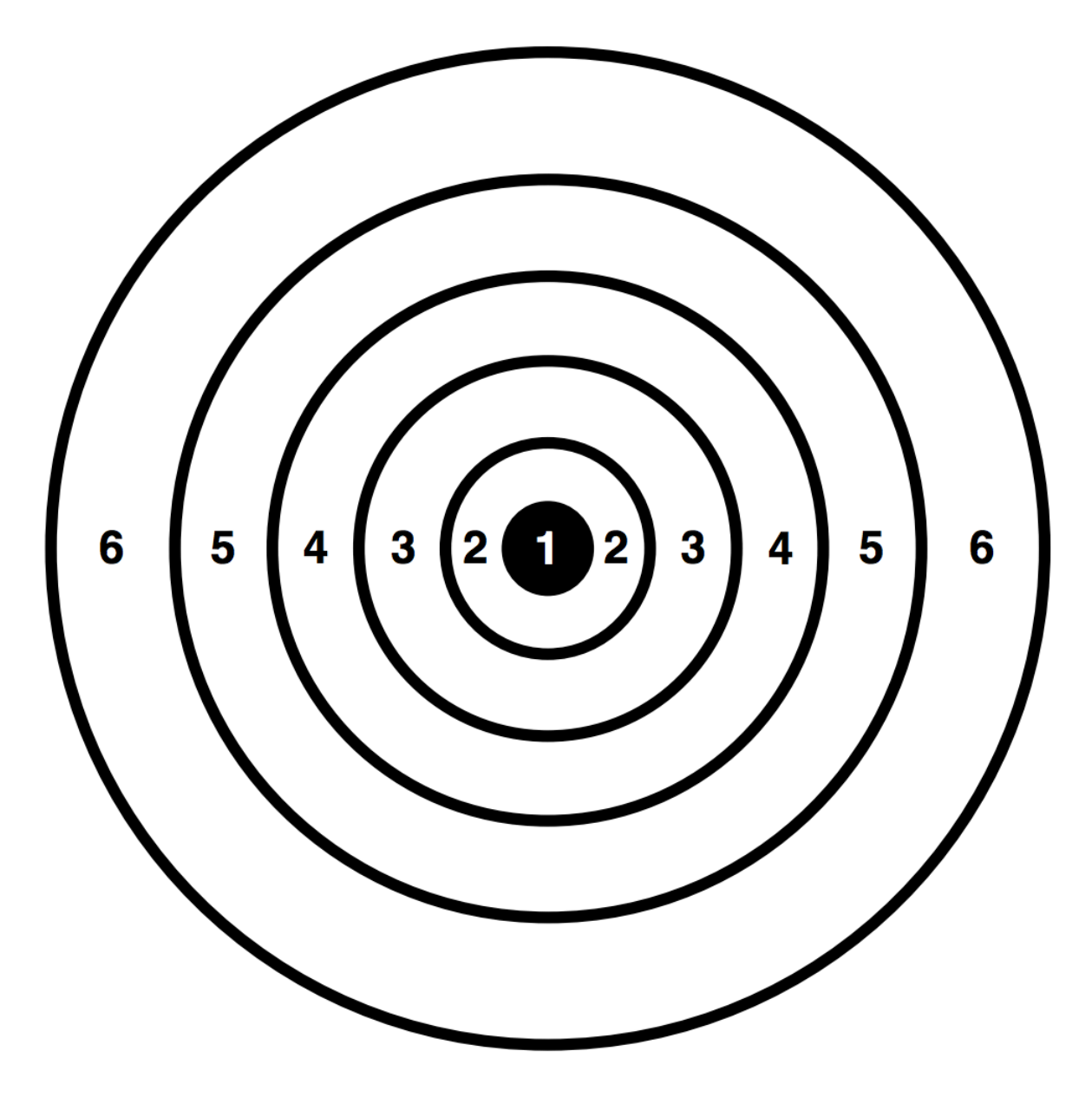

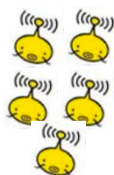

**Pour montrer à Namazu votre réalisation, vous devrez faire un schéma de votre dispositif et réaliser une vidéo courte d'un « atterrissage ».**

# **Partie III – Scratchons**

- **Réalisation d'un jeu**

## **1. Préparez le terrain**

Téléchargez l'image de la surface du cratère Jezero, l'image du tube de collecte d'échantillons de Mars et l'image du sprite du rover de récupération de Mars, et enregistrez-les sur un ordinateur.

Sur le site Web de Scratch, cliquez sur « Créer » pour commencer un nouveau projet. (Connectez-vous ou créez un compte si vous souhaitez enregistrer votre travail afin de pouvoir revoir ou reconcevoir votre jeu à l'avenir.)

Créez un nouvel arrière plan en déplaçant la souris sur « Choisir un arrière plan » dans la fenêtre Scène et en sélectionnant Télécharger un arrière plan. Choisissez l'image de surface du cratère Jezero. La zone Scène de l'écran devrait maintenant afficher l'image de fond sélectionnée.

Créez un nouveau sprite en déplaçant la souris sur « Choisir un sprite » dans la fenêtre Sprite et en sélectionnant Importer un sprite. Choisissez l'image sprite du rover de récupération de Mars. Il devrait maintenant y avoir un rover placé sur votre image de fond avec le sprite de chat d'origine.

Supprimez le sprite de chat existant en cliquant dessus dans la fenêtre Sprites et en cliquant sur le "x" dans le coin.

Une fois le sprite du rover sélectionné, vous êtes prêt à créer le code qui gère le jeu et contrôle le rover !

### **2. Faites rouler le rover**

La NASA explore Mars avec des orbiteurs qui parcourent la planète, des atterrisseurs stationnaires au sol et des rovers pouvant parcourir de nombreux kilomètres à la surface. Pour que les rovers visitent plus d'un endroit sur Mars, ils doivent être capables de se déplacer. Les rovers sur Mars ne sont pas contrôlés avec des manettes ou des claviers. Mais à l'avenir, les astronautes en orbite autour de Mars ou à la surface de la planète pourraient utiliser des télécommandes pour piloter des rovers. Votre jeu peut utiliser les touches du clavier pour faire rouler le rover.

#### Tâches

Faites bouger le rover vers le haut, le bas, la gauche et la droite sur l'écran à l'aide de quatre touches différentes du clavier. Astuce : voyez si un bloc dans la section Événements peut vous aider.

Spécifiez jusqu'où le rover se déplacera chaque fois que l'une de ces touches est enfoncée. Sélectionnez une distance qui rend le mouvement du rover fluide lorsque la touche est enfoncée et maintenue.

Faites pivoter le rover pour qu'il pointe dans le sens de la marche.

Bonus : faites bouger le rover en diagonale à l'aide de touches autres que les touches déjà attribuées.

#### **3. Ajouter des tubes d'échantillon pour la collecte**

Les tubes à échantillons contiennent de précieux échantillons de roches collectés par le rover Perseverance Mars et laissés sur place pour qu'un rover puisse les récupérer. Vous devez ajouter des tubes de prélèvement d'échantillons à votre jeu pour fournir des destinations à votre rover. En étudiant de près les images de fond, vous pouvez identifier les zones qui semblent intéressantes et placer des tubes d'échantillons à ces endroits.

#### Tâches

Ajoutez au moins trois sprites de tube d'échantillon à visiter pendant le jeu en plaçant les sprites de tube d'échantillon téléchargés sur l'arrière plan en sélectionnant « Importer un sprite » de la même manière que vous l'avez fait à l'étape 1.

Faites disparaître les sprites du tube échantillon lorsqu'ils sont visités par le rover. Astuce : voyez si un bloc dans la section Contrôle peut vous aider.

Faites réapparaître les sprites du tube d'échantillon lorsque les joueurs cliquent sur le drapeau vert pour redémarrer le jeu.

## **4. Ajoutez un compte à rebours**

Les missions de la NASA vers Mars et d'autres destinations ont une espérance de vie prévue. Certaines missions, y compris tous les rover martiens à ce jour, ont été prolongées et exploitées au-delà de leur espérance de vie de mission prévue, tandis que d'autres rencontrent des problèmes qui raccourcissent leur mission. Vous pouvez créer une minuterie qui compte à rebours jusqu'à la fin de la mission et termine le jeu. Votre minuteur ne doit pas être si court que le jeu est injouable ou impossible à gagner, mais il ne doit pas être si long qu'il n'y ait aucun défi à jouer. En prime, vous pouvez créer du code pour prolonger ou raccourcir le temps de mission prévu.

## Tâches

Créez une minuterie qui compte à partir d'un temps défini jusqu'à zéro. Astuce : créez une variable de temps que vous pouvez programmer pour la modifier.

Arrêtez le jeu lorsque le chronomètre atteint zéro.

Faites apparaître un message « Mission terminée » lorsque la minuterie atteint zéro. Faites redémarrer le chronomètre lorsqu'un joueur clique sur le drapeau vert pour redémarrer le jeu.

Bonus : développez un code qui augmentera ou diminuera le temps passé sur le chronomètre d'une ou deux secondes au hasard.

## **5. Ajouter un système de notation**

Les missions Rover sur Mars n'ont pas de système de points. Mais la science qu'ils collectent est précieuse, et certaines découvertes peuvent être plus excitantes, intéressantes ou importantes que d'autres. Pour déterminer dans quelle mesure les joueurs se débrouillent lorsqu'ils jouent à votre jeu, vous pouvez développer un système de points qui inclut les points gagnés pour la collecte de tubes d'échantillons. La façon dont les points sont totalisés dépend de vous. Vous pouvez également programmer votre jeu pour réduire le total des points dans certains scénarios

Tâches

Développer du code pour créer un système de notation.

Augmentez le score d'un ou plusieurs points pour chaque tube échantillon prélevé.

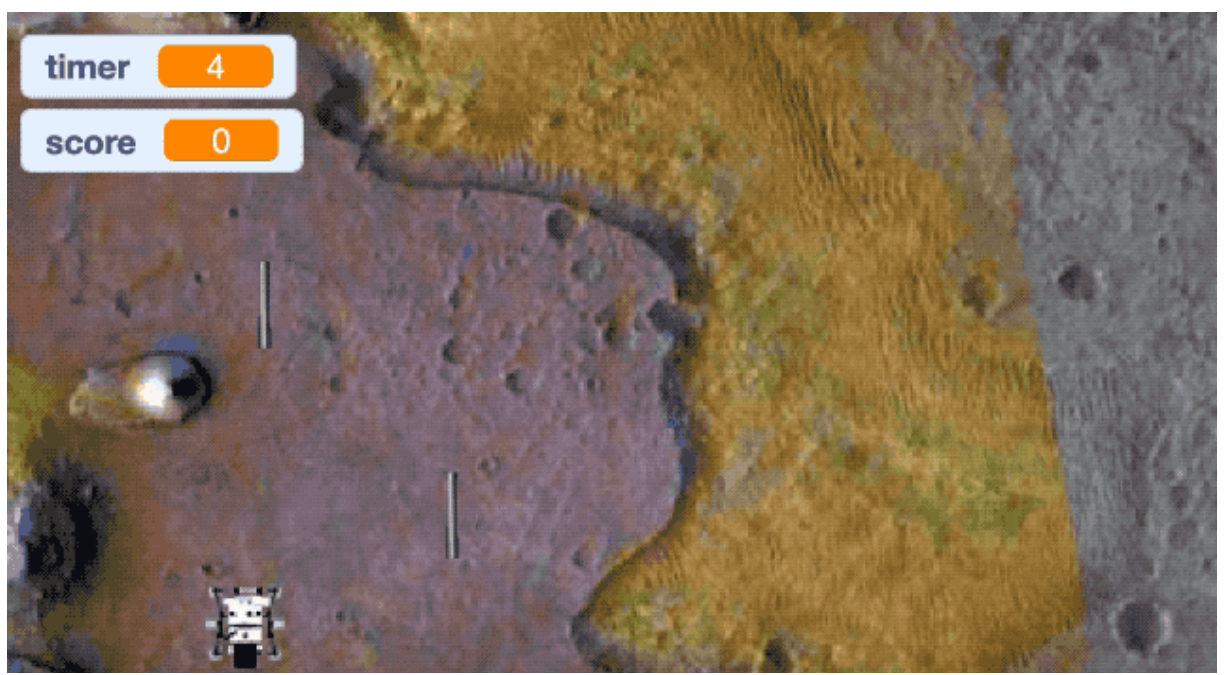

*Capture d'écran d'un exemple possible.*

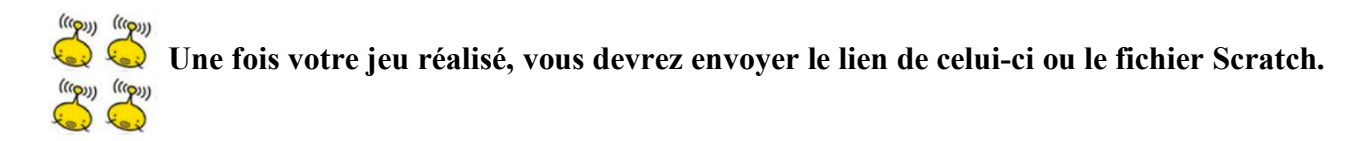

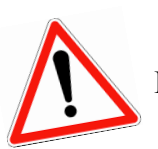

# - **Participation à un jeu**

Le collège Michelet de Tours a réalisé un jeu Scratch dédié à la mission Perseverance. https://planet.mblock.cc/project/925300

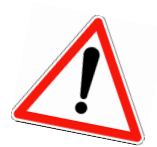

Pour cette mission vous serez associé à un second établissement.

- 1. Envoyez un email à  $\frac{\text{namazu}(a) \text{geoazur.} }{\text{une.} \cdot \text{true.} \cdot \text{true}}$  pour connaître l'établissement avec lequel vous serez jumelé pour ce jeu.
- 2. Par dialogues entre vous, vous devrez trouver le moyen de finir le jeu le plus rapidement possible.
- 3. Prenez une capture d'écran de votre meilleur score et de celui de votre établissement jumelé. L'addition des deux temps sera pris en compte.

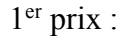

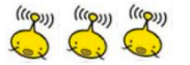

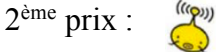

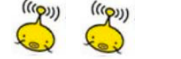

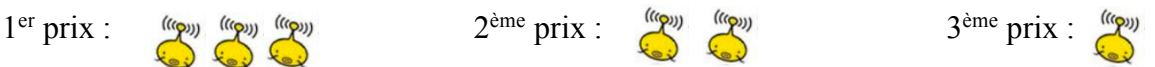

# **Partie IV – Roche mystère**

Visionnez la vidéo https://youtu.be/F9-s\_Z0HPig

Le chercheur K. Benzerama travaillant sur la mission Perseverance vous présente une roche mystère.

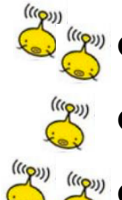

**Q1**. Quel est le nom de la famille de roches observées

**Q2**. Si nous la trouvons sur Mars, que peut-on en déduire ?

**Q3**. Y aurait-il un intérêt à en ramener un échantillon sur Terre ? Pour en faire quoi ?